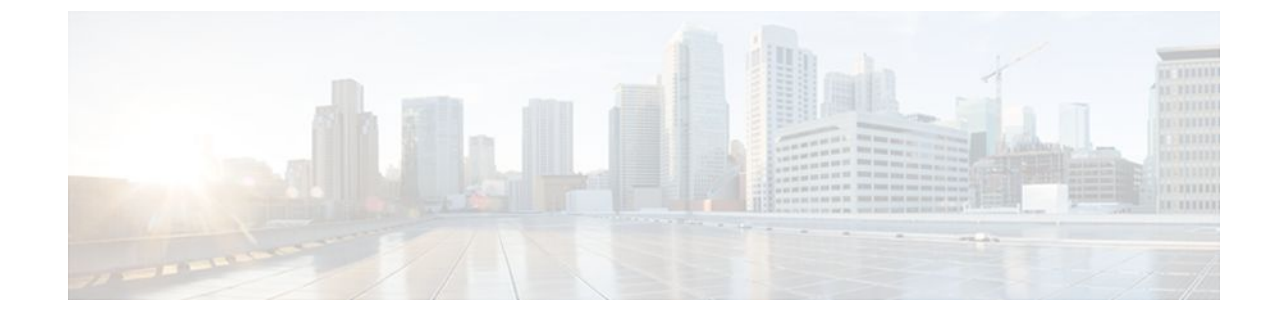

# **BGP Policy Accounting Output Interface Accounting**

#### **Last Updated: September 08, 2011**

Border Gateway Protocol (BGP) policy accounting (PA) measures and classifies IP traffic that is sent to, or received from, different peers. Policy accounting was previously available on an input interface only. The BGP Policy Accounting Output Interface Accounting feature introduces several extensions to enable BGP PA on an output interface and to include accounting based on a source address for both input and output traffic on an interface. Counters based on parameters such as community list, autonomous system number, or autonomous system path are assigned to identify the IP traffic.

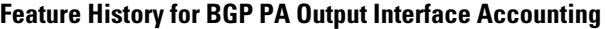

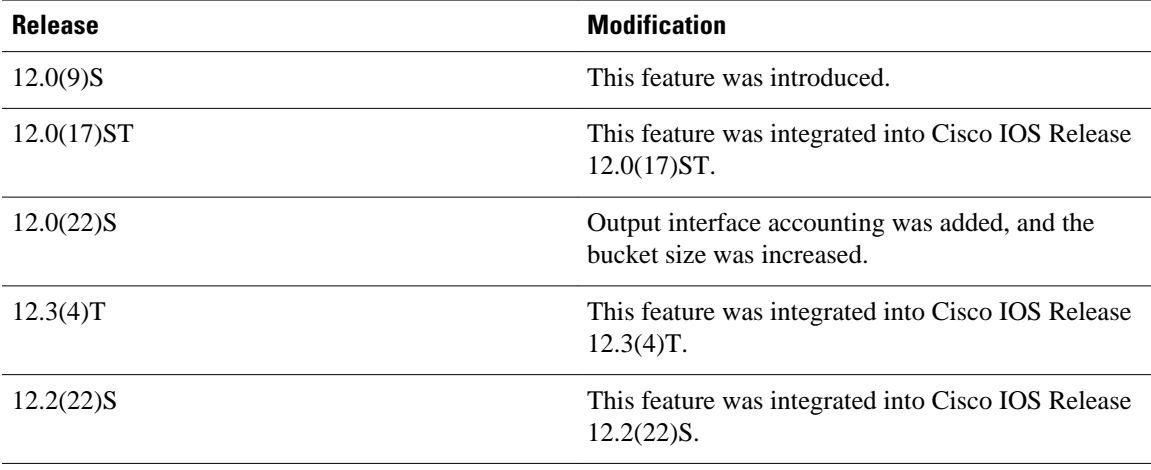

• [Finding Feature Information,](#page-1-0) page 2

- [Prerequisites for BGP PA Output Interface Accounting,](#page-1-0) page 2
- [Restrictions for BGP PA Output Interface Accounting,](#page-1-0) page 2
- [Information About BGP PA Output Interface Accounting,](#page-1-0) page 2
- [How to Configure BGP PA Output Interface Accounting](#page-2-0), page 3
- <span id="page-1-0"></span>• [Configuration Examples for BGP PA Output Interface Accounting,](#page-9-0) page 10
- [Where to Go Next](#page-10-0), page 11
- [Additional References](#page-10-0), page 11
- [Command Reference](#page-11-0), page 12
- [Glossary](#page-12-0), page 13

## **Finding Feature Information**

Your software release may not support all the features documented in this module. For the latest feature information and caveats, see the release notes for your platform and software release. To find information about the features documented in this module, and to see a list of the releases in which each feature is supported, see the Feature Information Table at the end of this document.

Use Cisco Feature Navigator to find information about platform support and Cisco software image support. To access Cisco Feature Navigator, go to [www.cisco.com/go/cfn.](http://www.cisco.com/go/cfn) An account on Cisco.com is not required.

# **Prerequisites for BGP PA Output Interface Accounting**

Before using the BGP Policy Accounting Output Interface Accounting feature, you must enable BGP and Cisco Express Forwarding or distributed CEF on the router.

## **Restrictions for BGP PA Output Interface Accounting**

The CISCO-BGP-POLICY-ACCOUNTING-MIB is only available in the Cisco IOS Release 12.0(9)S, 12.0(17)ST, 12.2(22)S, and later releases. This MIB is not available on any mainline and T-train release.

# **Information About BGP PA Output Interface Accounting**

- BGP PA Output Interface Accounting, page 2
- [Benefits of BGP PA Output Interface Accounting](#page-2-0), page 3

### **BGP PA Output Interface Accounting**

Policy accounting using BGP measures and classifies IP traffic that is sent to, or received from, different peers. Originally, BGP PA was available on an input interface only. BGP PA output interface accounting introduces several extensions to enable BGP PA on an output interface and to include accounting based on a source address for both input and output traffic on an interface. Counters based on parameters such as community list, autonomous system number, or autonomous system path are assigned to identify the IP traffic.

Using the BGP **table-map** command, prefixes added to the routing table are classified by BGP attribute, autonomous system number, or autonomous system path. Packet and byte counters are incremented per input or output interface. A Cisco policy-based classifier maps the traffic into one of eight possible buckets that represent different traffic classes.

Using BGP PA, you can account for traffic according to its origin or the route it traverses. Service providers (SPs) can identify and account for all traffic by customer and can bill accordingly. In the figure

<span id="page-2-0"></span>below, BGP PA can be implemented in Router A to measure packet and byte volumes in autonomous system buckets. Customers are billed appropriately for traffic that is routed from a domestic, international, or satellite source.

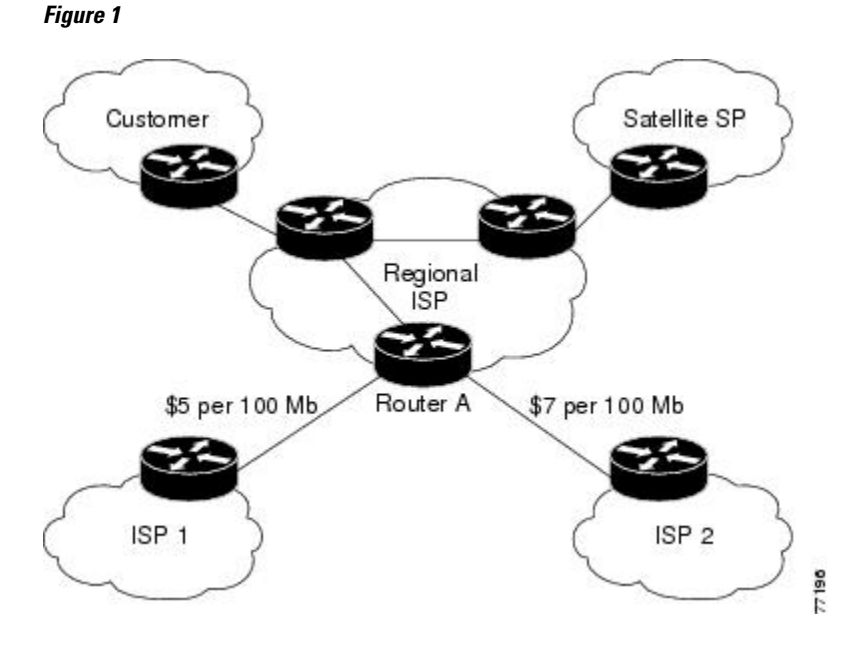

BGP policy accounting using autonomous system numbers can be used to improve the design of network circuit peering and transit agreements between Internet service providers (ISPs).

### **Benefits of BGP PA Output Interface Accounting**

#### **Accounting for IP Traffic Differentially**

BGP policy accounting classifies IP traffic by autonomous system number, autonomous system path, or community list string, and increments packet and byte counters. Policy accounting can also be based on the source address. Service providers can account for traffic and apply billing according to the origin of the traffic or the route that specific traffic traverses.

#### **Efficient Network Circuit Peering and Transit Agreement Design**

Implementing BGP policy accounting on an edge router can highlight potential design improvements for peering and transit agreements.

## **How to Configure BGP PA Output Interface Accounting**

- [Specifying the Match Criteria for BGP PA,](#page-3-0) page 4
- [Classifying the IP Traffic and Enabling BGP PA,](#page-4-0) page 5
- [Verifying BGP Policy Accounting](#page-7-0), page 8

### <span id="page-3-0"></span>**Specifying the Match Criteria for BGP PA**

The first task in configuring BGP PA is to specify the criteria that must be matched. Community lists, autonomous system paths, or autonomous system numbers are examples of BGP attributes that can be specified and subsequently matched using a route map. Perform this task to specify the BGP attribute to use for BGP PA and to create the match criteria in a route map.

#### **SUMMARY STEPS**

- **1. enable**
- **2. configure terminal**
- **3. ip community-list** {*standard-list-number*| *expanded-list-number*[*regular-expression*] | {**standard**| **expanded**} *community-list-name*} {**permit**| **deny**} {*community-number*| *regular-expression*}
- **4. route-map** *map-name* [**permit**| **deny**] [*sequence-number*]
- **5. match community-list** *community-list-number* [**exact**]
- **6. set traffic-index** *bucket-number*
- **7. exit**

#### **DETAILED STEPS**

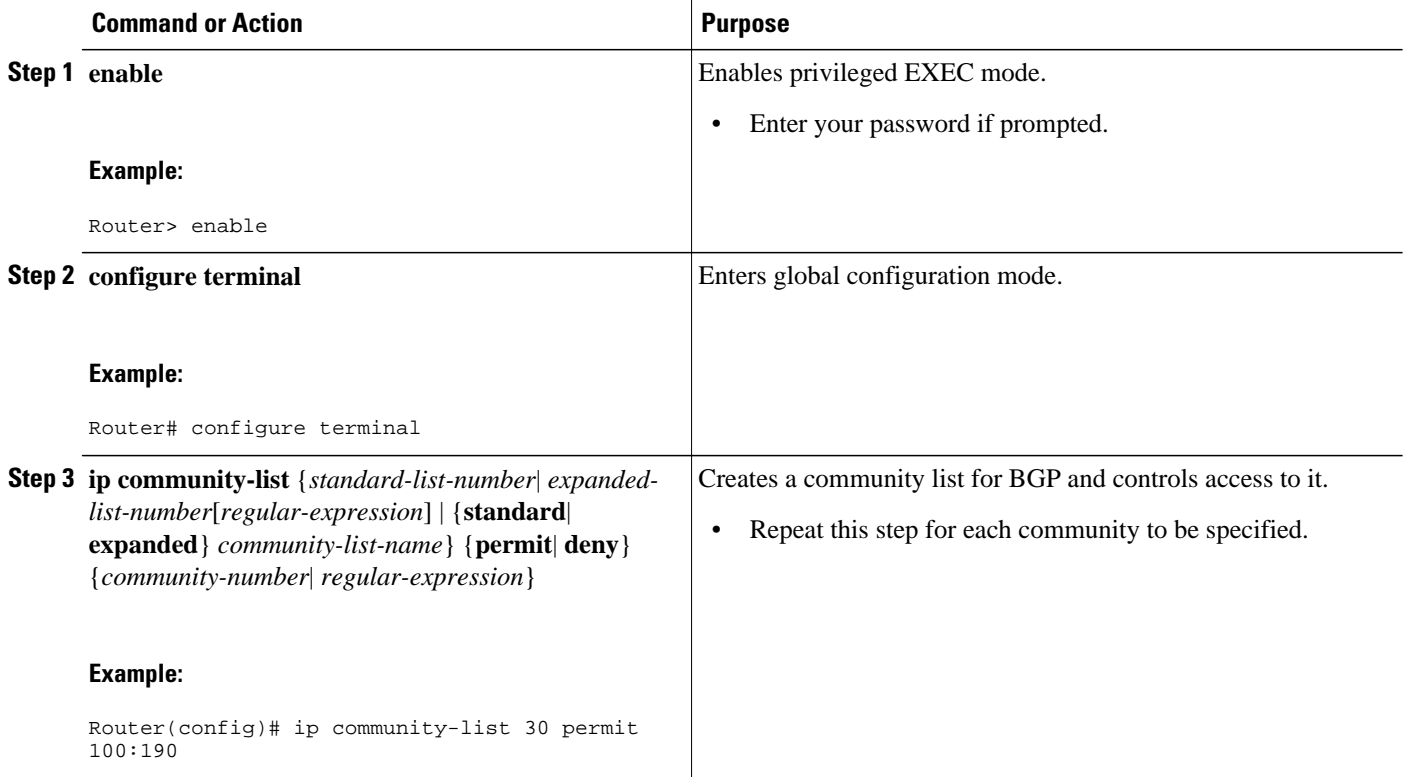

<span id="page-4-0"></span>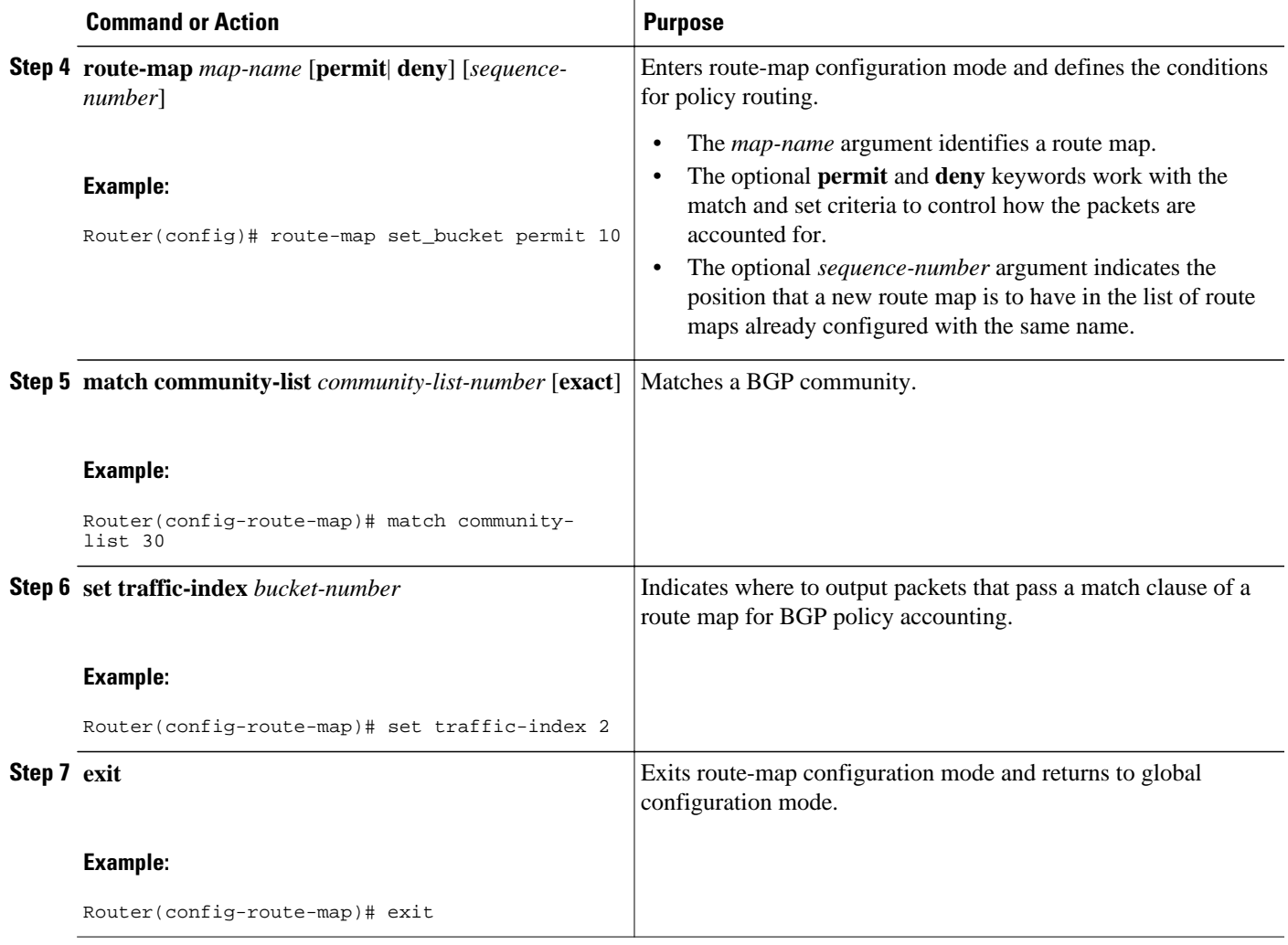

## **Classifying the IP Traffic and Enabling BGP PA**

After a route map has been defined to specify match criteria, you must configure a way to classify the IP traffic before enabling BGP policy accounting.

Using the **table-map** command, BGP classifies each prefix that it adds to the routing table according to the match criteria. When the **bgp-policy accounting** command is configured on an interface, BGP policy accounting is enabled.

Perform this task to classify the IP traffic and enable BGP policy accounting.

#### **SUMMARY STEPS**

- **1. enable**
- **2. configure terminal**
- **3. router bgp** *as-number*
- **4. table-map** *route-map-name*
- **5. network** *network-number* [**mask** *network-mask*]
- **6. neighbor** *ip-address* **remote-as** *as-number*
- **7. exit**
- **8. interface** *type number*
- **9. ip address** *ip-address mask*
- **10.bgp-policy accounting** [**input**| **output**] [**source**]

**11. exit**

#### **DETAILED STEPS**

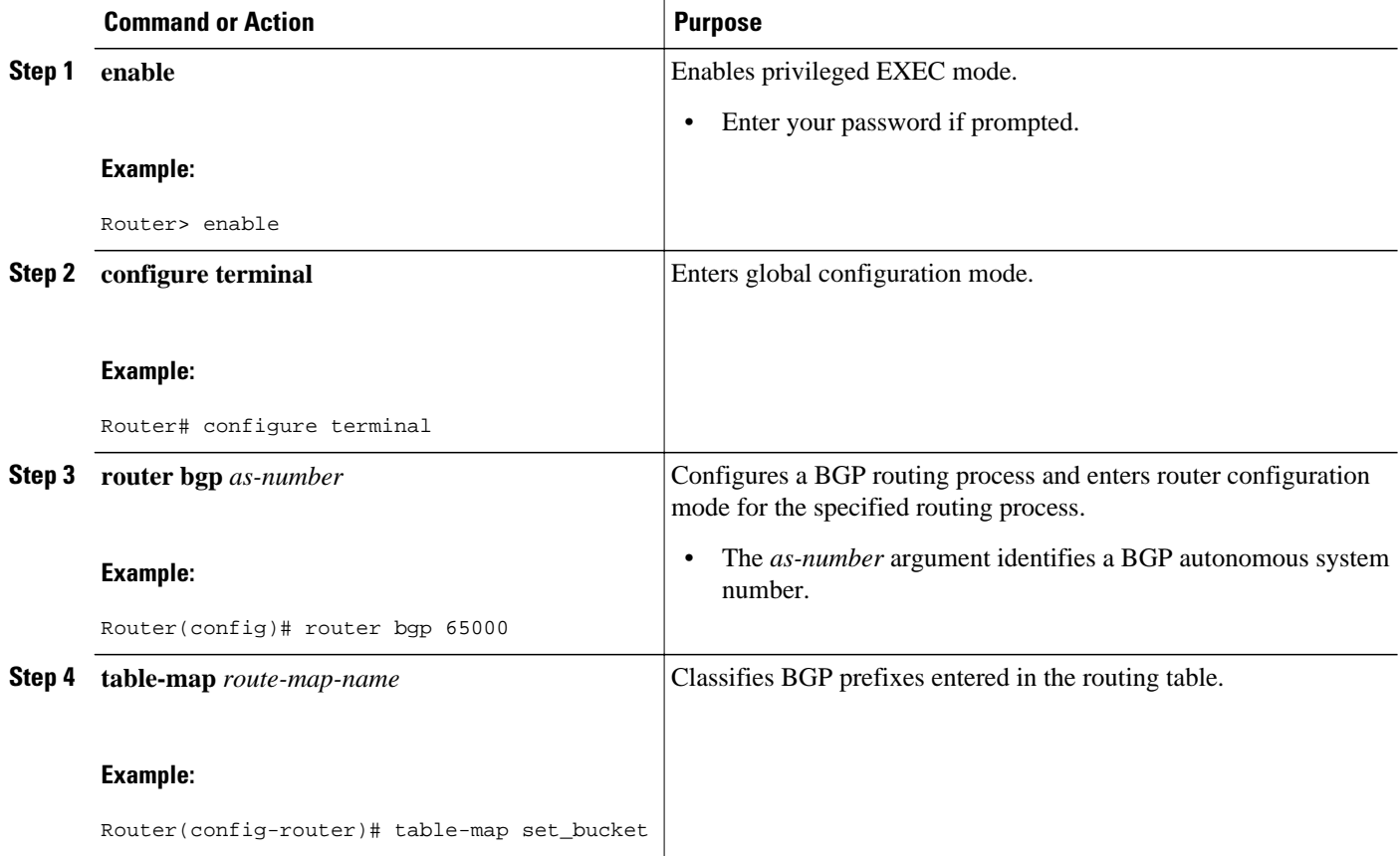

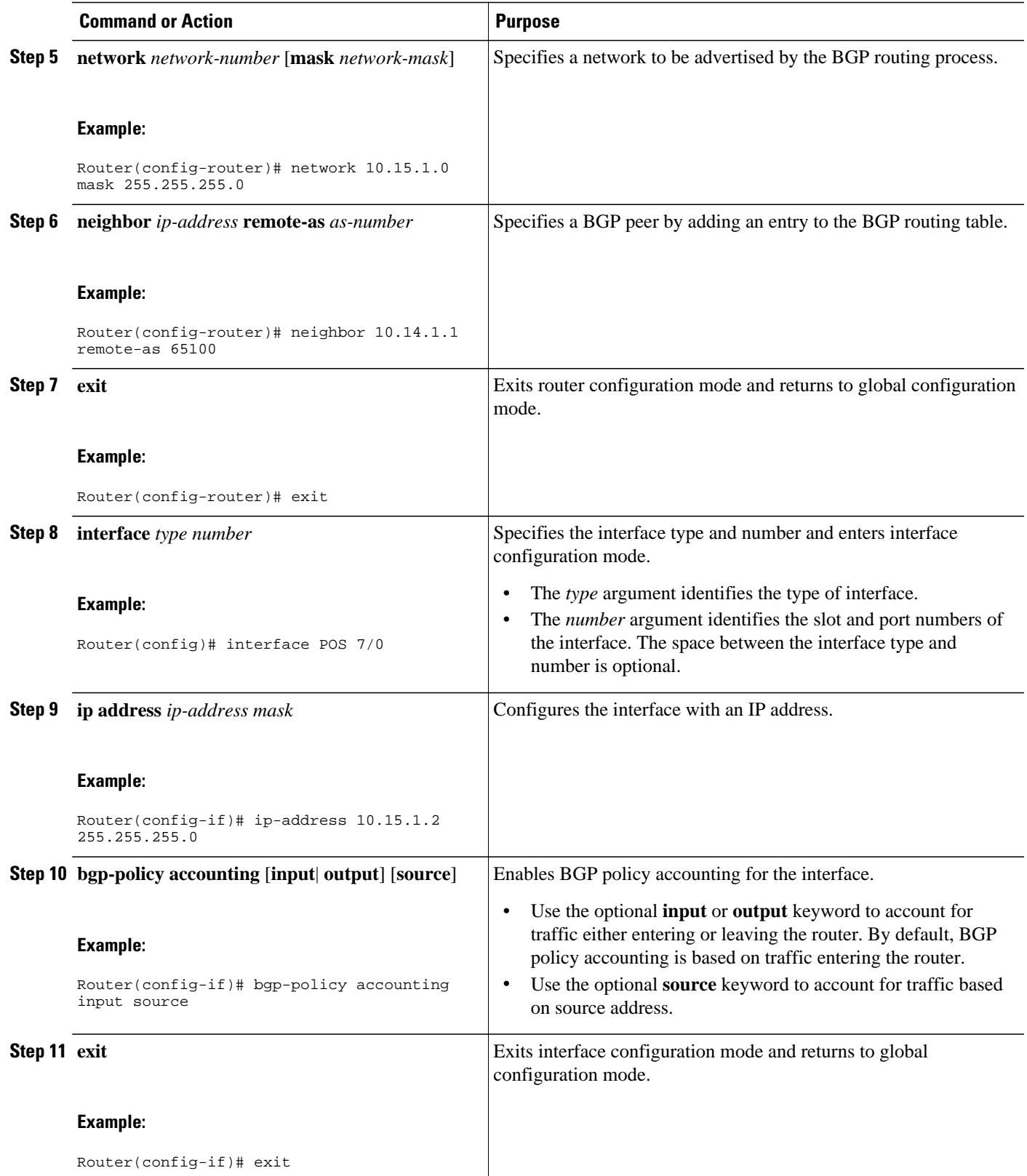

### <span id="page-7-0"></span>**Verifying BGP Policy Accounting**

Perform this task to verify that BGP policy accounting is operating.

#### **SUMMARY STEPS**

- **1. show ip cef** [*network*[*mask*]] [**detail**]
- **2. show ip bgp** [*network*] [*network-mask*] [**longer-prefixes**]
- **3. show cef interface** [*type number*] **policy-statistics**[**input**| **output**]
- **4. show cef interface** [*type number*] [**statistics**] [**detail**]

#### **DETAILED STEPS**

#### **Step 1 show ip cef** [*network*[*mask*]] [**detail**]

Enter the **show ip cef** command with the **detail** keyword to learn which accounting bucket is assigned to a specified prefix.

In this example, the output is displayed for the prefix 192.168.5.0. It shows that accounting bucket number 4 (traffic\_index 4) is assigned to this prefix.

#### **Example:**

```
Router# show ip cef 192.168.5.0 detail
192.168.5.0/24, version 21, cached adjacency to POS7/2
0 packets, 0 bytes, traffic_index 4
   via 10.14.1.1, 0 dependencies, recursive
   next hop 10.14.1.1, POS7/2 via 10.14.1.0/30
    valid cached adjacency
```
**Step 2 show ip bgp** [*network*] [*network-mask*] [**longer-prefixes**] Enter the **show ip bgp** command for the same prefix used in Step 1--192.168.5.0--to learn which community is assigned to this prefix.

> In this example, the output is displayed for the prefix 192.168.5.0. It shows that the community of 100:197 is assigned to this prefix.

#### **Example:**

```
Router# show ip bgp 192.168.5.0
BGP routing table entry for 192.168.5.0/24, version 2
Paths: (1 available, best #1)
  Not advertised to any peer
   100
     10.14.1.1 from 10.14.1.1 (32.32.32.32)
       Origin IGP, metric 0, localpref 100, valid, external, best
       Community: 100:197
```
**Step 3 show cef interface** [*type number*] **policy-statistics**[**input**| **output**] Enter the **show cef interface policy-statistics** command to display the per-interface traffic statistics.

In this example, the output shows the number of packets and bytes that have been assigned to each accounting bucket:

#### **Example:**

Router# **show cef interface policy-statistics input**

|            | FastEthernet1/0/0 is up (if_number 6)                                                       |                  |  |
|------------|---------------------------------------------------------------------------------------------|------------------|--|
|            | Corresponding hwidb fast_if_number 6                                                        |                  |  |
|            | Corresponding hwidb firstsw->if_number 6<br>BGP based Policy accounting on input is enabled |                  |  |
| Index      | Packets                                                                                     | Bytes            |  |
| 1          | 9999                                                                                        | 999900           |  |
| $\sqrt{2}$ | 0                                                                                           | 0                |  |
| 3          | $\mathsf{O}$                                                                                | 0                |  |
| $\bf 4$    | 0                                                                                           | 0                |  |
| 5          | $\mathbf 0$                                                                                 | 0                |  |
| 6<br>7     | $\mathsf{O}$<br>0                                                                           | $\mathbf 0$<br>0 |  |
| 8          | $\mathsf 0$                                                                                 | $\mathsf 0$      |  |
| 9          | $\mathsf 0$                                                                                 | 0                |  |
| 10         | $\mathsf 0$                                                                                 | 0                |  |
| 11         | $\mathsf 0$                                                                                 | 0                |  |
| 12         | $\mathsf 0$                                                                                 | 0                |  |
| 13         | $\mathsf{O}$                                                                                | 0                |  |
| 14         | $\mathsf 0$                                                                                 | 0                |  |
| 15         | $\mathsf 0$                                                                                 | 0                |  |
| 16<br>17   | $\mathsf 0$<br>$\mathbf 0$                                                                  | 0<br>$\mathbf 0$ |  |
| 18         | $\mathsf 0$                                                                                 | 0                |  |
| 19         | $\mathsf 0$                                                                                 | $\mathsf 0$      |  |
| 20         | $\mathsf 0$                                                                                 | 0                |  |
| 21         | $\mathsf 0$                                                                                 | 0                |  |
| 22         | $\mathsf 0$                                                                                 | 0                |  |
| 23         | $\mathsf{O}$                                                                                | $\mathbf 0$      |  |
| 24         | 0                                                                                           | 0                |  |
| 25         | $\mathsf 0$                                                                                 | 0                |  |
| 26<br>27   | $\mathsf 0$<br>0                                                                            | 0<br>0           |  |
| 28         | $\mathsf 0$                                                                                 | 0                |  |
| 29         | $\mathbf 0$                                                                                 | $\mathbf 0$      |  |
| 30         | $\mathsf 0$                                                                                 | 0                |  |
| 31         | 0                                                                                           | 0                |  |
| 32         | 0                                                                                           | 0                |  |
| 33         | 0                                                                                           | 0                |  |
| 34         | 1234                                                                                        | 123400           |  |
| 35         | 0<br>0                                                                                      | 0<br>0           |  |
| 36<br>37   | $\mathsf 0$                                                                                 | $\mathsf 0$      |  |
| 38         | 0                                                                                           | 0                |  |
| 39         | 0                                                                                           | 0                |  |
| 40         | $\mathsf{O}$                                                                                | 0                |  |
| 41         | 0                                                                                           | 0                |  |
| 42         | 0                                                                                           | 0                |  |
| 43         | $\mathsf 0$                                                                                 | 0                |  |
| 44         | 0<br>1000                                                                                   | 0<br>100000      |  |
| 45<br>46   | 0                                                                                           | 0                |  |
| 47         | 0                                                                                           | 0                |  |
| 48         | 0                                                                                           | 0                |  |
| 49         | 0                                                                                           | 0                |  |
| 50         | $\mathsf 0$                                                                                 | 0                |  |
| 51         | $\mathsf 0$                                                                                 | 0                |  |
| 52         | $\mathbf 0$                                                                                 | 0                |  |
| 53<br>54   | 0                                                                                           | 0                |  |
| 55         | 5123<br>0                                                                                   | 1198782<br>0     |  |
| 56         | $\mathsf 0$                                                                                 | 0                |  |
| 57         | $\mathbf 0$                                                                                 | 0                |  |
| 58         | $\mathsf 0$                                                                                 | 0                |  |
| 59         | $\mathsf{O}$                                                                                | $\mathsf 0$      |  |
| 60         | $\mathsf 0$                                                                                 | 0                |  |
| 61         | $\mathsf 0$                                                                                 | 0                |  |
| 62         | 0                                                                                           | 0                |  |
| 63         | $\mathbf 0$                                                                                 | 0                |  |

**Step 4 show cef interface** [*type number*] [**statistics**] [**detail**]

64 0 0

Enter the **show cef interface**EXEC command to display the state of BGP policy accounting on a specified interface.

<span id="page-9-0"></span>In this example, the output shows that BGP policy accounting has been configured to be based on input traffic at Fast Ethernet interface 1/0/0:

#### **Example:**

```
Router# show cef interface Fast Ethernet 1/0/0
FastEthernet1/0/0 is up (if_number 6)
   Corresponding hwidb fast_if_number 6
   Corresponding hwidb firstsw->if_number 6
   Internet address is 10.1.1.1/24
   ICMP redirects are always sent
   Per packet load-sharing is disabled
   IP unicast RPF check is disabled
   Inbound access list is not set
   Outbound access list is not set
   IP policy routing is disabled
   BGP based policy accounting on input is enabled 
   BGP based policy accounting on output is disabled 
   Hardware idb is FastEthernet1/0/0 (6)
   Software idb is FastEthernet1/0/0 (6)
   Fast switching type 1, interface type 18
   IP Distributed CEF switching enabled
   IP Feature Fast switching turbo vector
   IP Feature CEF switching turbo vector
   Input fast flags 0x100, Output fast flags 0x0, Flags 0x0
   ifindex 7(7)
   Slot 1 Slot unit 0 VC -1
   Transmit limit accumulator 0xE8001A82 (0xE8001A82)
   IP MTU 1500
```
# **Configuration Examples for BGP PA Output Interface Accounting**

- Specifying the Match Criteria for BGP Policy Accounting Example, page 10
- [Classifying the IP Traffic and Enabling BGP Policy Accounting Example](#page-10-0), page 11

### **Specifying the Match Criteria for BGP Policy Accounting Example**

In the following example, BGP communities are specified in community lists, and a route map named set\_bucket is configured to match each of the community lists to a specific accounting bucket using the **set traffic-index** command:

```
ip community-list 30 permit 100:190
ip community-list 40 permit 100:198
ip community-list 50 permit 100:197
ip community-list 60 permit 100:296
!
route-map set_bucket permit 10
 match community-list 30
 set traffic-index 2
!
route-map set_bucket permit 20
 match community-list 40
  set traffic-index 3
!
```

```
route-map set_bucket permit 30
 match community-list 50
 set traffic-index 4
!
route-map set_bucket permit 40
 match community-list 60
 set traffic-index 5
```
### **Classifying the IP Traffic and Enabling BGP Policy Accounting Example**

In the following example, BGP policy accounting is enabled on POS interface 2/0/0. The policy accounting criteria is based on the source address of the input traffic, and the **table-map** command is used to modify the bucket number when the IP routing table is updated with routes learned from BGP.

```
router bgp 65000
  table-map set_bucket
 network 10.15.1.0 mask 255.255.255.0
 neighbor 10.14.1.1 remote-as 65100
!
ip classless
ip bgp-community new-format 
!
interface POS2/0/0
 ip address 10.15.1.2 255.255.255.0
  bgp-policy accounting input source
 no keepalive
  crc 32
  clock source internal
```
### **Where to Go Next**

Additional BGP, CEF, and dCEF command and configuration information is available from the appropriate Cisco IOS command reference or configuration guide documents. For more details, see the "Additional References" section.

## **Additional References**

The following sections provide references related to BGP policy accounting.

#### **Related Documents**

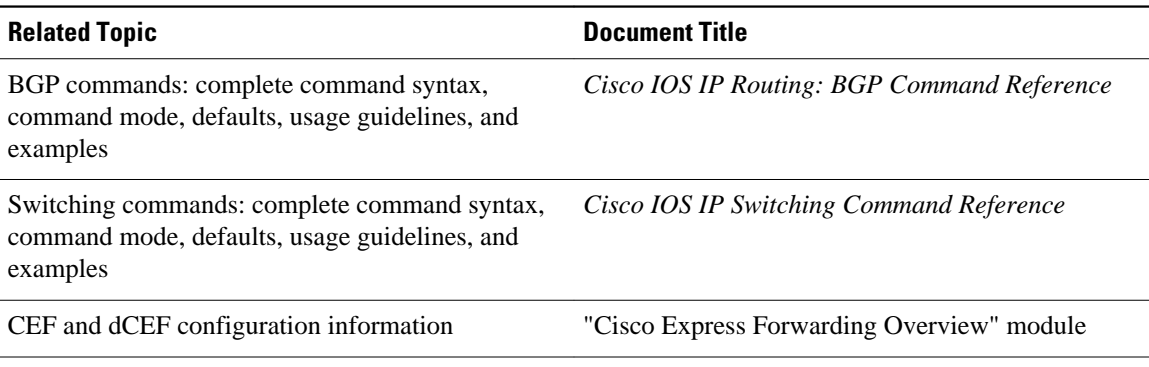

#### <span id="page-11-0"></span>**Standards**

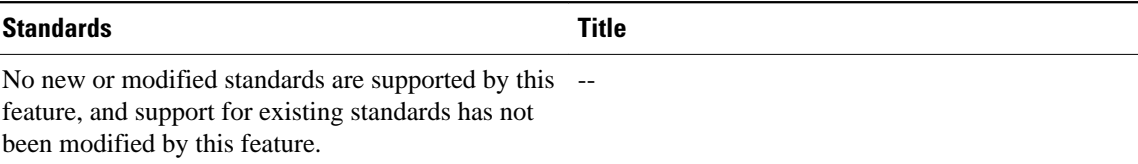

#### **MIBs**

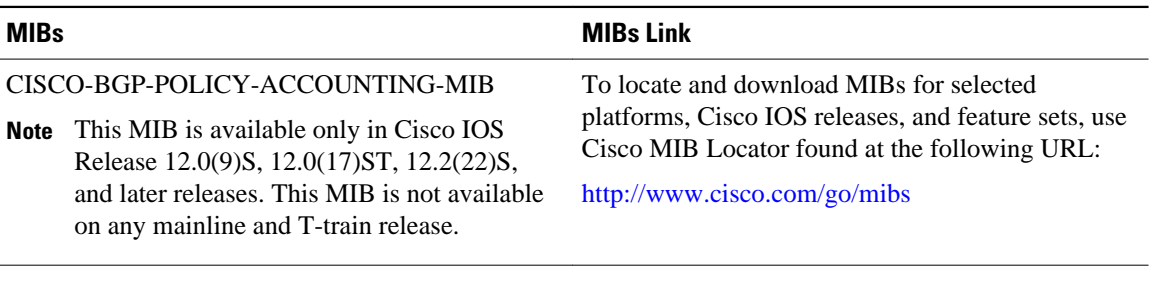

#### **RFCs**

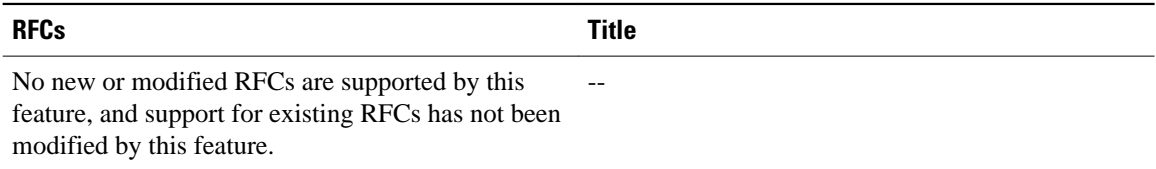

#### **Technical Assistance**

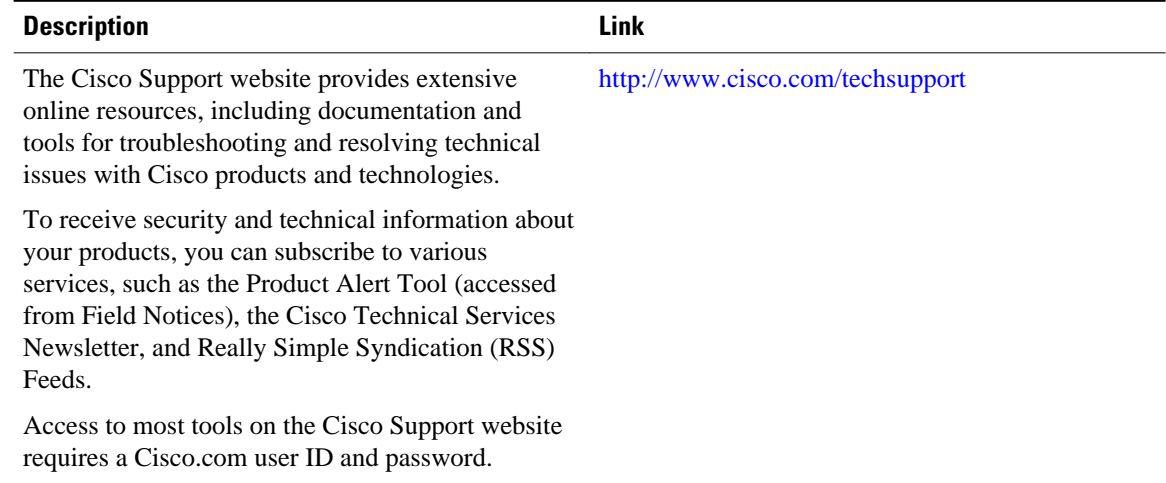

# **Command Reference**

The following commands are introduced or modified in the feature or features documented in this module. For information about these commands, see the *Cisco IOS IP Routing: BGP Command Reference*. For information about all Cisco IOS commands, go to the Command Lookup Tool at [http://tools.cisco.com/](http://tools.cisco.com/Support/CLILookup) [Support/CLILookup](http://tools.cisco.com/Support/CLILookup) or to the *Cisco IOS Master Commands List*.

- <span id="page-12-0"></span>• **bgp-policy**
- **set traffic-index**
- **show cef interface**
- **show cef interface policy-statistics**

## **Glossary**

**AS** --autonomous system. An IP term to describe a routing domain that has its own independent routing policy and is administered by a single authority.

**BGP** --Border Gateway Protocol. Interdomain routing protocol that exchanges reachability information with other BGP systems.

**CEF** --Cisco Express Forwarding.

**dCEF** --distributed Cisco Express Forwarding.

Cisco and the Cisco Logo are trademarks of Cisco Systems, Inc. and/or its affiliates in the U.S. and other countries. A listing of Cisco's trademarks can be found at [www.cisco.com/go/trademarks.](http://www.cisco.com/go/trademarks) Third party trademarks mentioned are the property of their respective owners. The use of the word partner does not imply a partnership relationship between Cisco and any other company. (1005R)

Any Internet Protocol (IP) addresses and phone numbers used in this document are not intended to be actual addresses and phone numbers. Any examples, command display output, network topology diagrams, and other figures included in the document are shown for illustrative purposes only. Any use of actual IP addresses or phone numbers in illustrative content is unintentional and coincidental.